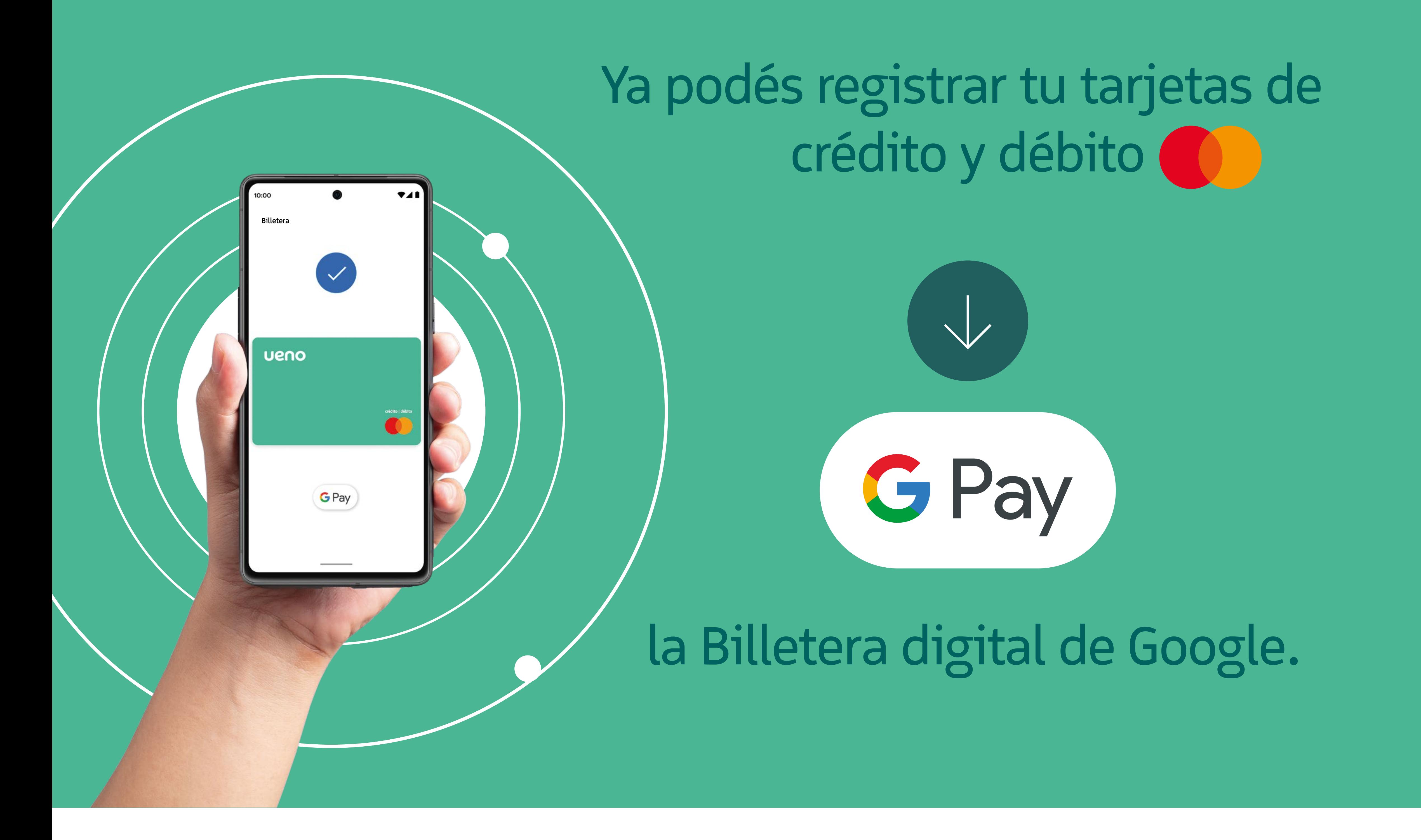

Hacé click en agregar billetera

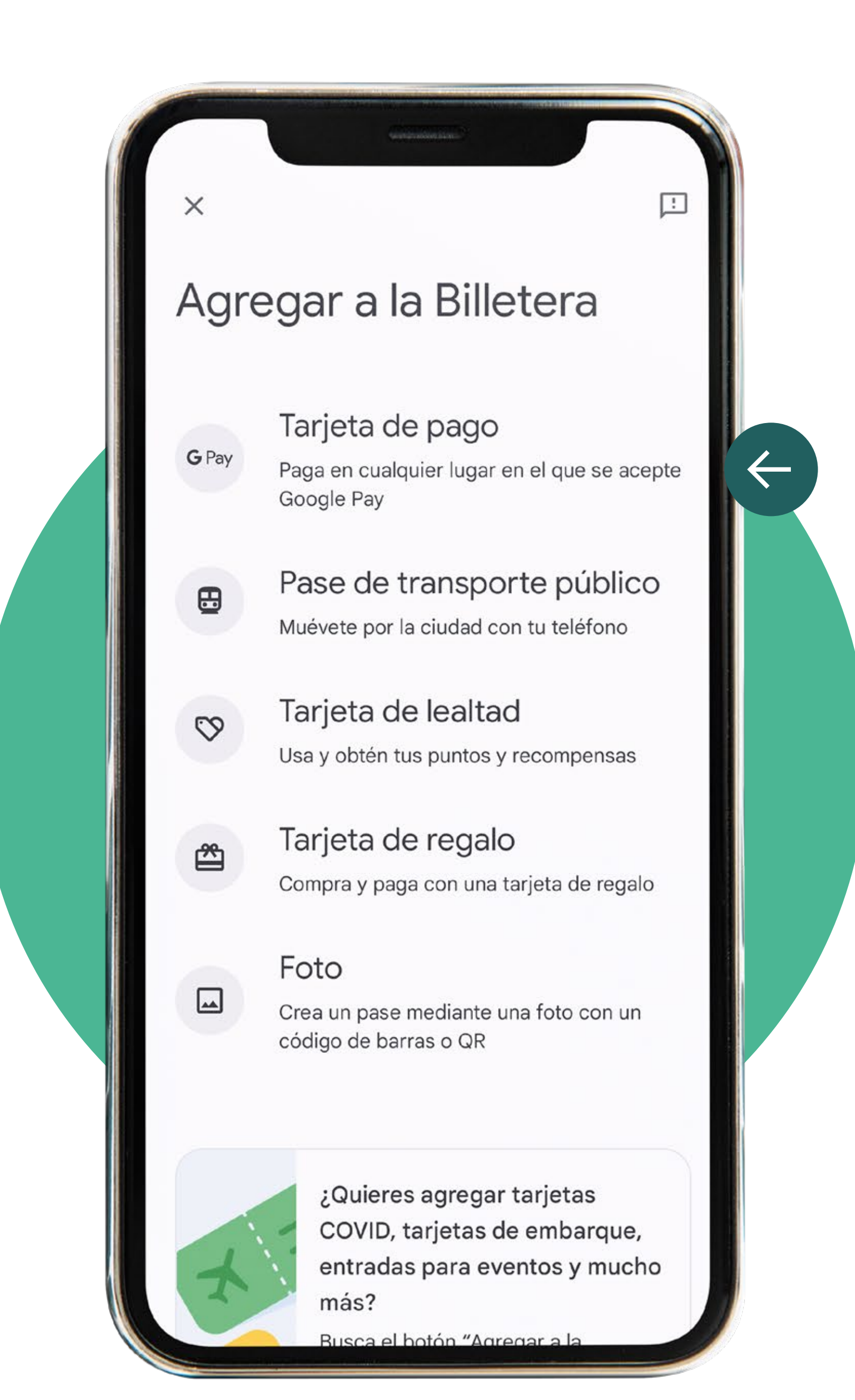

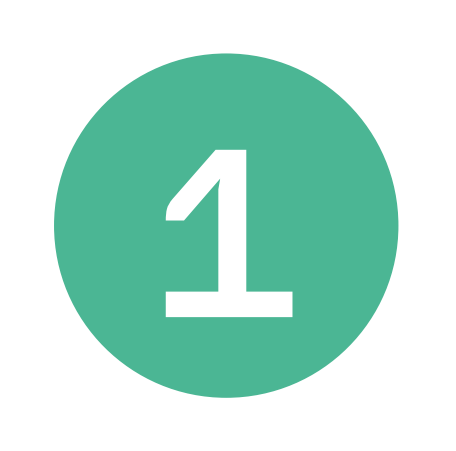

## Luego hacé click en "Tarjeta de pago"

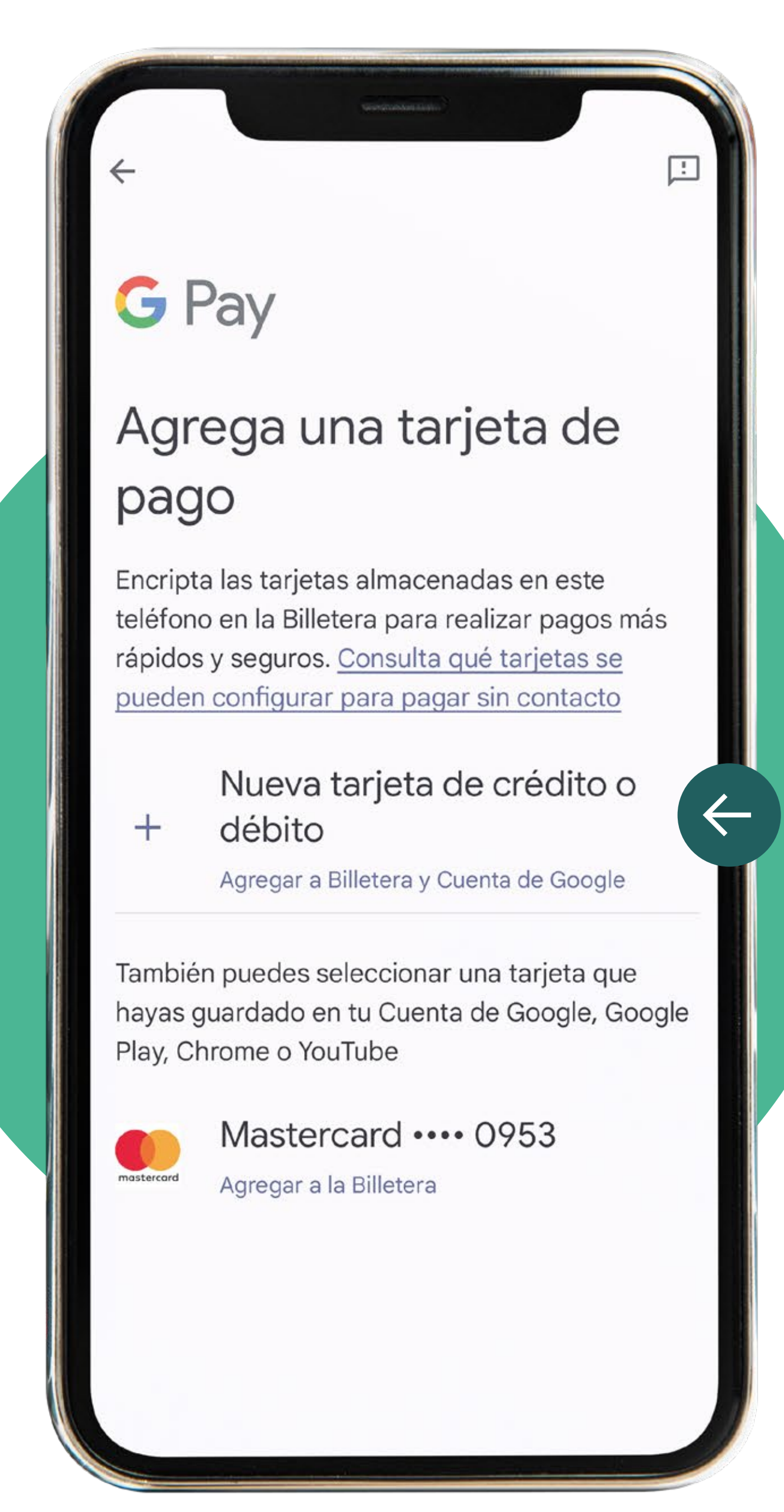

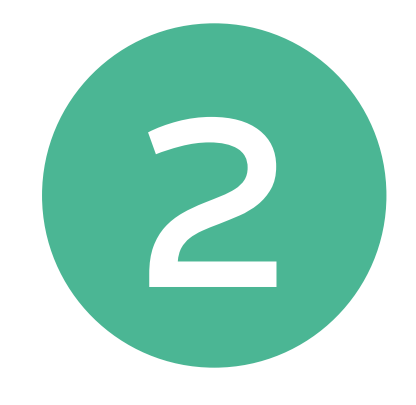

# Agregá tu tarjeta de crédito o débito ueno bank

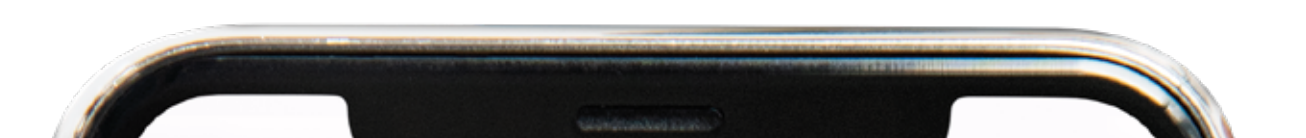

### 血

### Condiciones de la entidad emisora

Términos y Condiciones para el uso de Google Pay

La plataforma financiera denominada "Google Pay" es proporcionada por Google LLC a través de ueno bank S.A. a quien se hará referencia en este documento como "UENO" o "EL BANCO". Los servicios y funcionalidades de la presente plataforma se encuentran regulados y normados por los presentes Términos y Condiciones para el uso de Google Pay, que en adelante serán denominados "Términos y Condiciones", los cuales serán de carácter vinculante y obligatorio para la persona física que hace uso de Google Pay (en adelante "EL CLIENTE"), y se regirá por las siguientes cláusulas y condiciones:

#### PREÁMBULO:

UENO realizará la prestación de sus servicios financieros y de información a través de Google Pay, para uso de EL CLIENTE, así como las demás personas que EL CLIENTE llegue a autorizar conforme lo que aquí se establece.

EL CLIENTE manifiesta II. conocer los servicios financieros mencionados

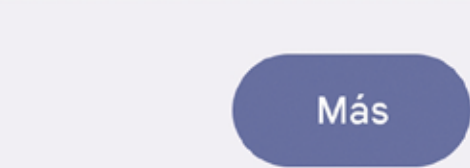

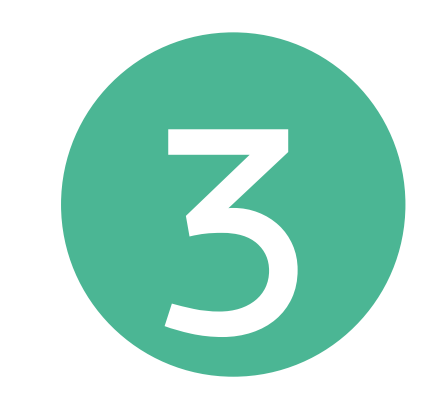

Leé y aceptá los términos y condiciones

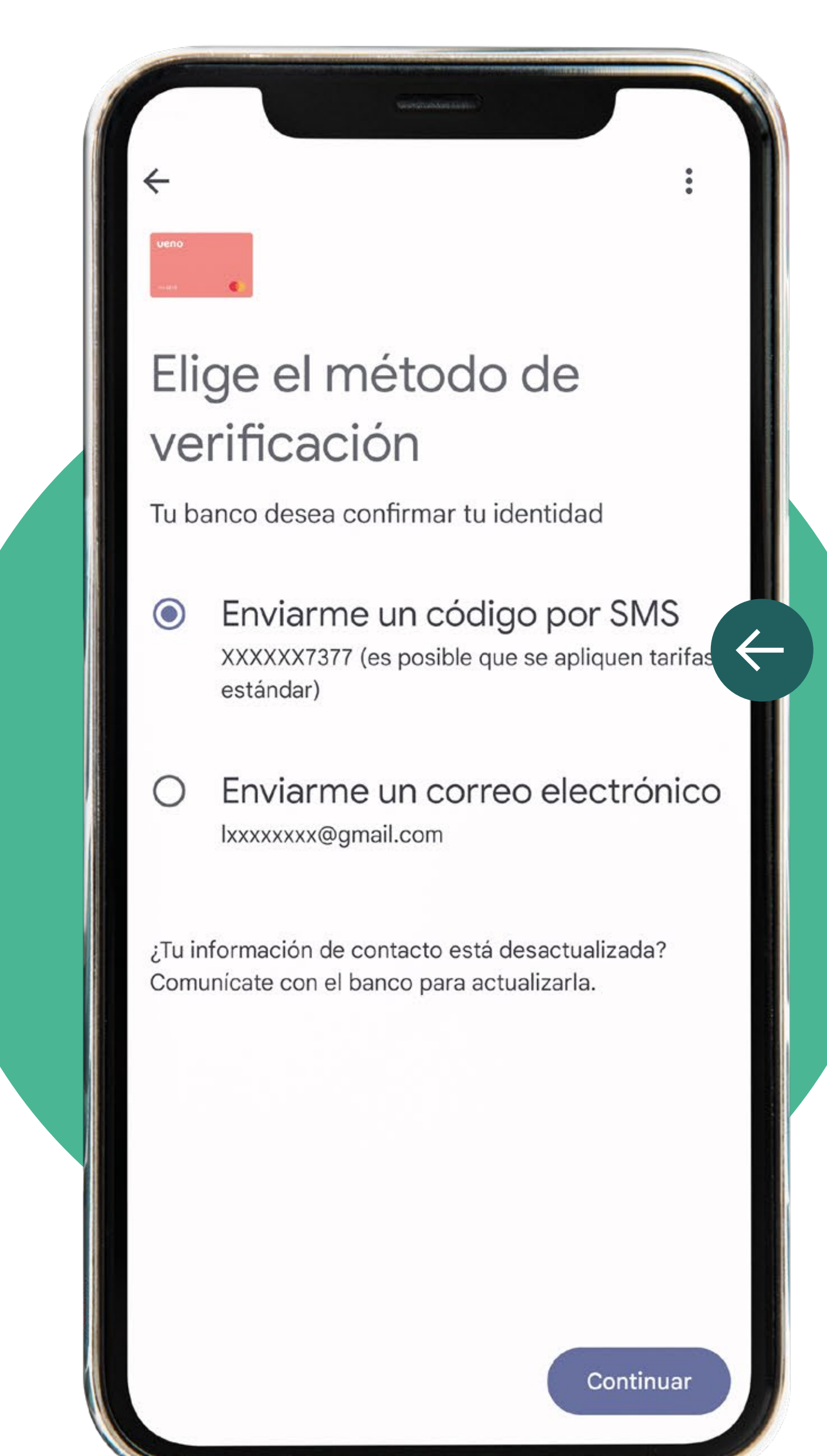

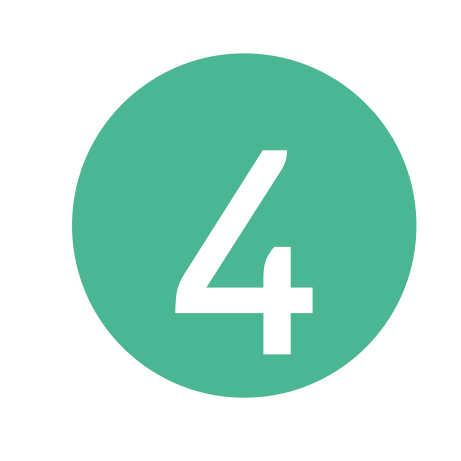

### Te mostramos el paso a paso para agregar tu tarjeta **ueno dúo card a GPay**

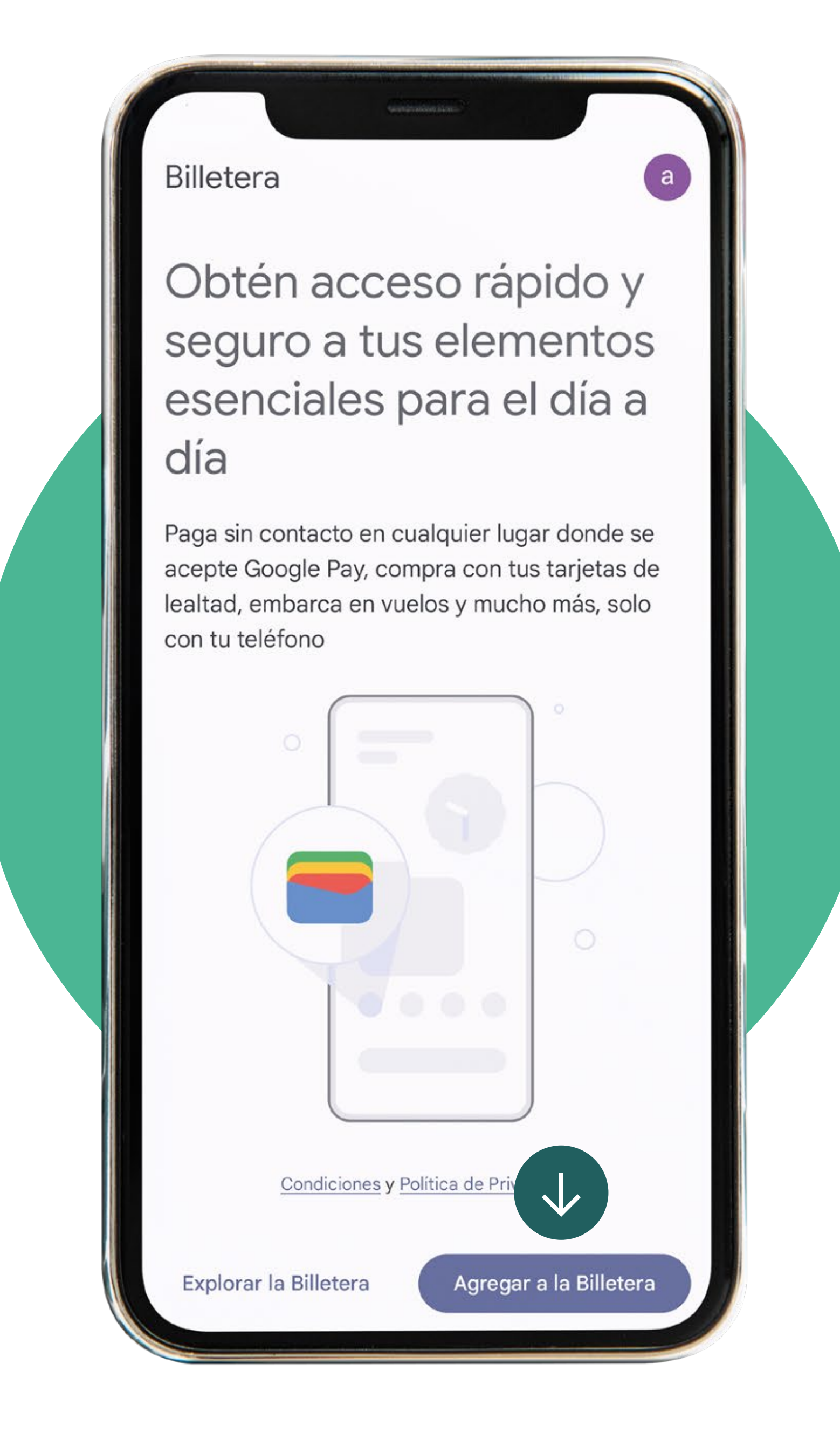

Elegí el método de verificación que prefieras y luego ingresalo

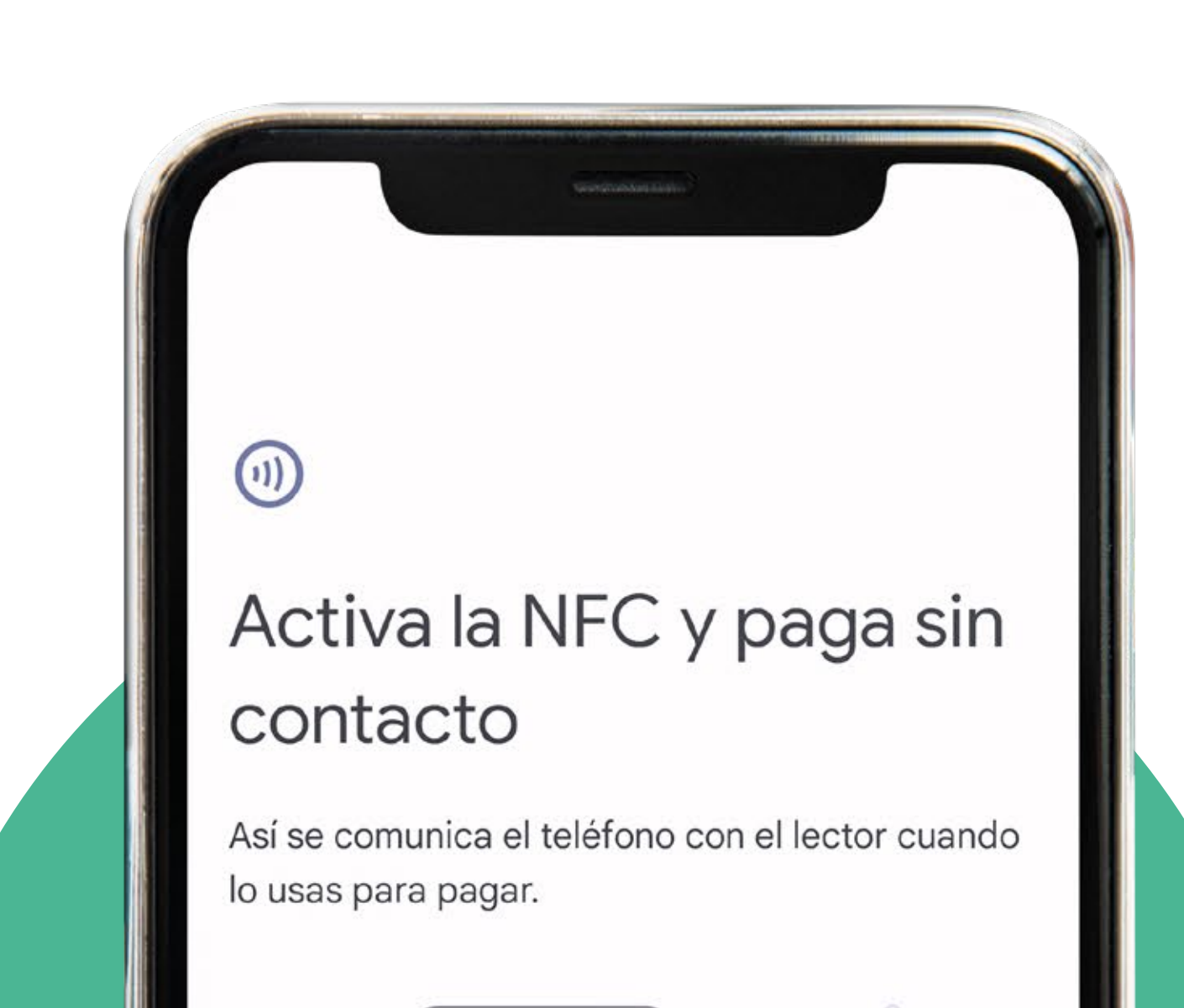

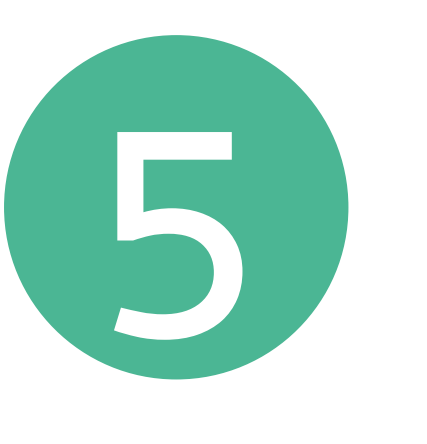

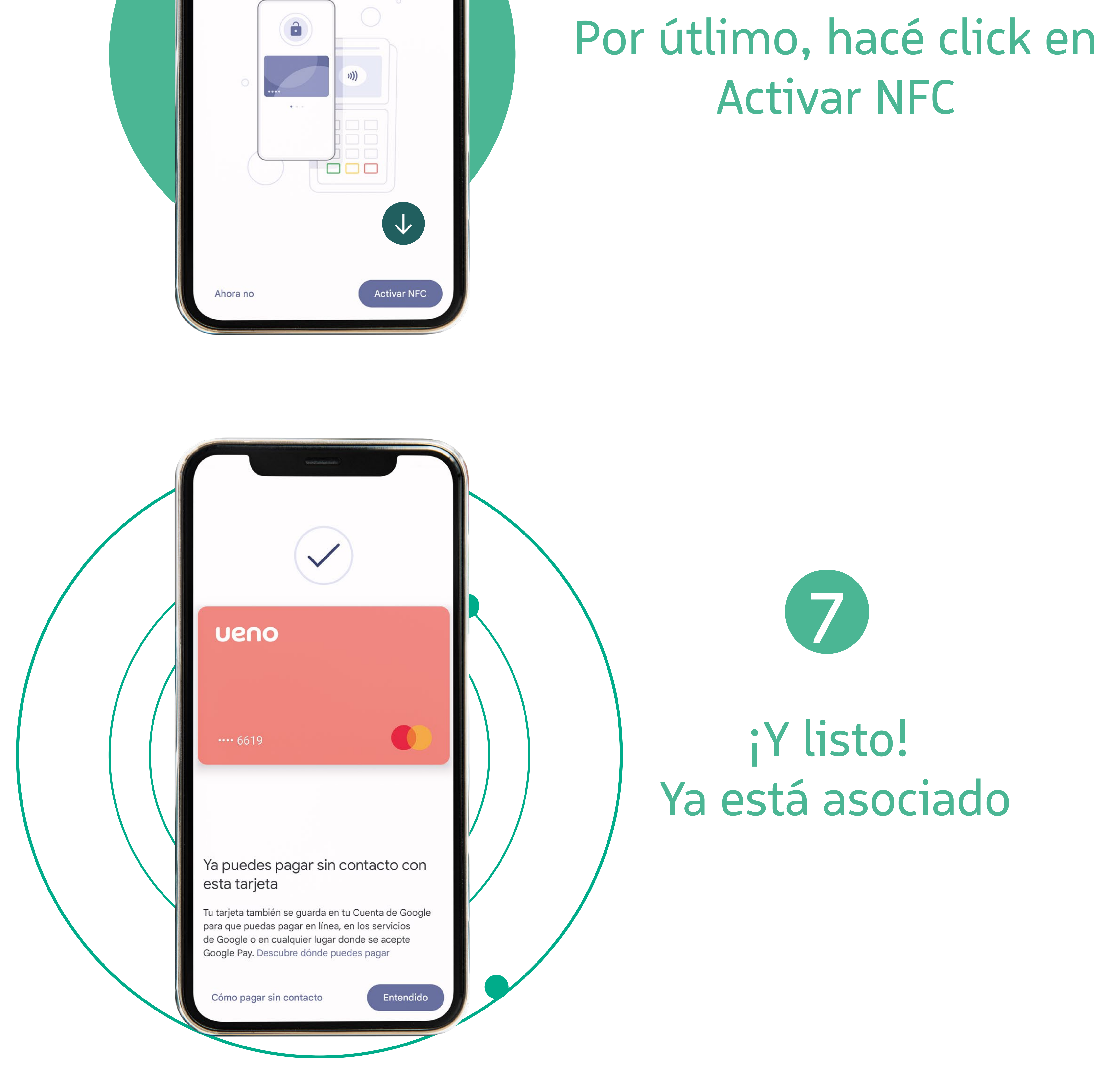

![](_page_0_Picture_26.jpeg)

¡Ya podés pagar acá y en todo el mundo! Recordá que está disponible únicamente para Android con NFC. ¡Esto está uenísimo!

![](_page_0_Picture_29.jpeg)